## 「USBデバイスドライバ再インストール方法」

次の手順で,一度USBトライバを削除してから,再度インストールを行ってください。

- 1) まず, PCと POWER METER 6300 をUSBケーブルで接続します。
- 2) Windows 画面の左下「スタート」から,「コントロールパネル」をクリックします。
- 3) 「システム」をクリックします。

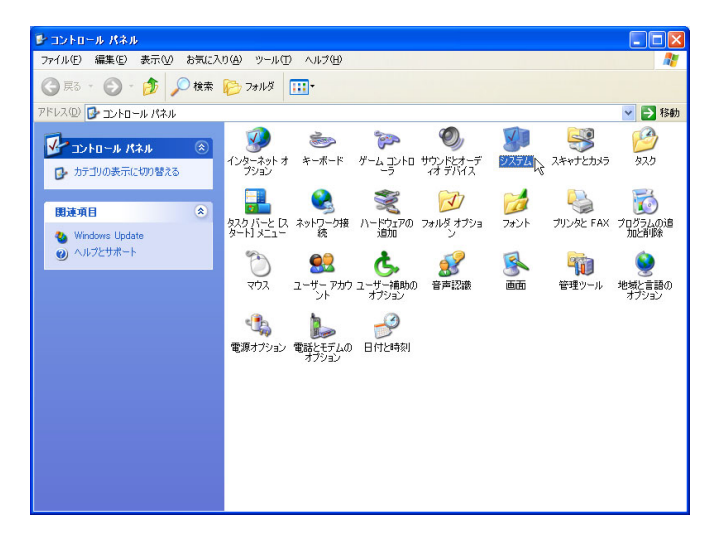

※WindowsXP で画面が次の様になっている場合は,「クラシック表示に切り替える」をクリックしてください。

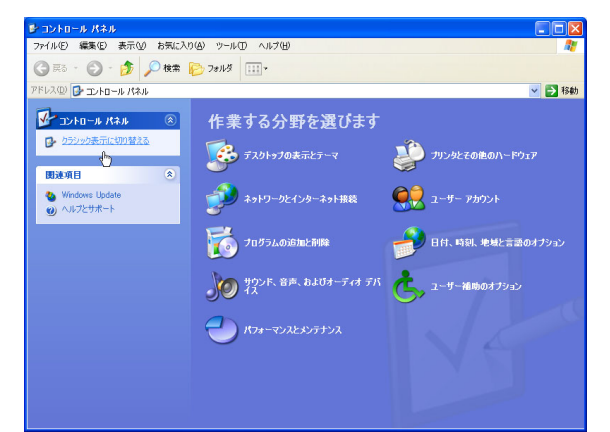

4) 「ハードウェア」タブの「デバイスマネージャ」をクリックします。

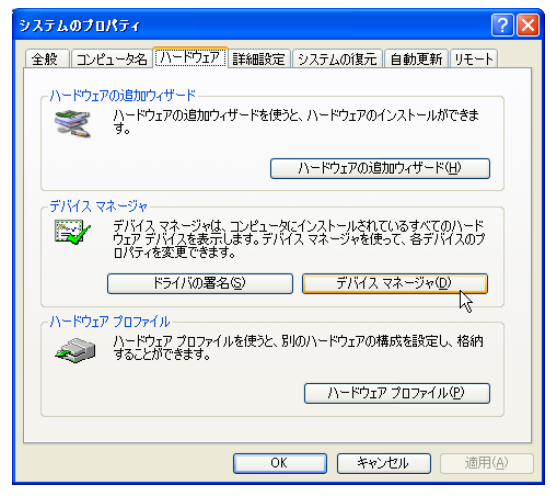

- 5) 「USB(Universal Serial Bus)コントローラ」にある,「KEW POWER METER 6300」を右クリックします。
- 6) 項目の中から「削除」をクリックして,一度USBドライバを削除します。

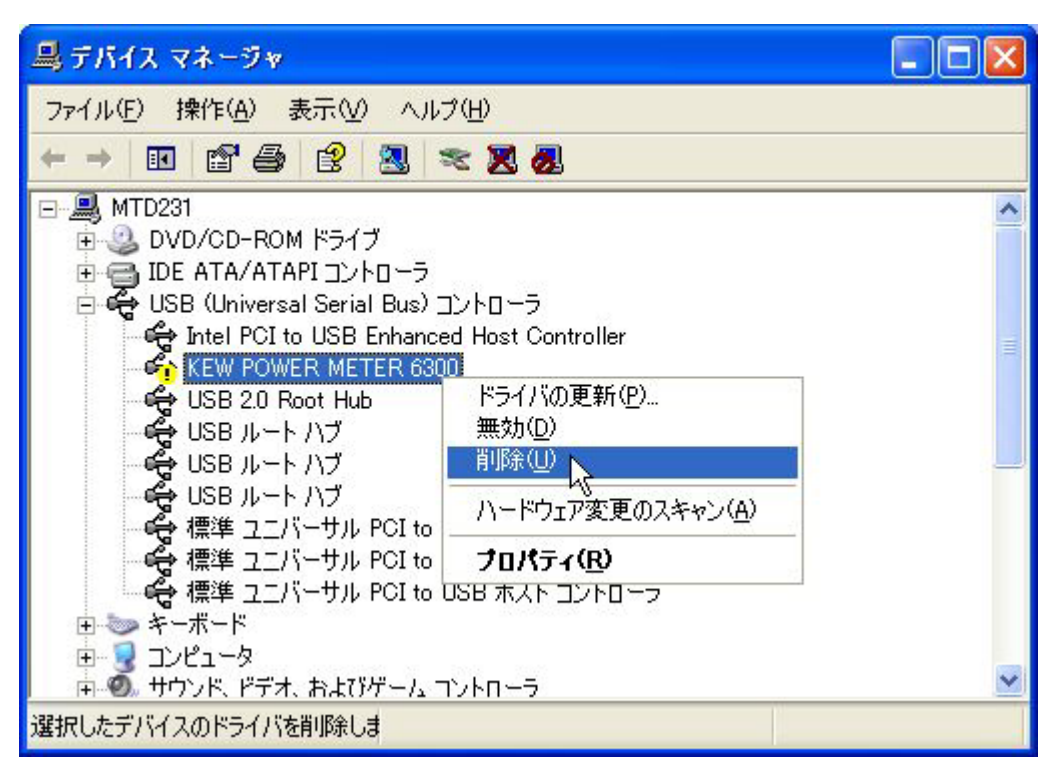

- 7) PCと POWER METER 6300 を接続しているUSBケーブルを一度外します。
- 8) 再び,USBケーブルを POWER METER 6300 に接続します。
- 9) 「新しいハードウェアの検索ウィザードの開始」のウィンドウが現れましたら,取扱説明書10章「通信機能 /付属ソフトウェア」の10-2「USBドライバのインストール」に従って,インストールしてください。